# Cisco Business Dashboard常見問題

## 目標 Ī

Cisco Business Dashboard Network Management是一種軟體,使您能夠通過Web瀏覽器輕鬆管理 整個網路,包括您的思科裝置。它可以自動發現、監控和配置網路中所有受支援的思科裝置。此軟 體還會向您傳送有關韌體更新的通知,以及有關網路中不再受保修支援的裝置的資訊。

本文包含有關設定、配置和排除Cisco Business Dashboard Network Management故障的常見問題 的答案。

# 常見問題

#### 目錄 Ī

#### 一般

1. [Cisco Business Dashboard Network Management支援哪些語言?](#page-1-0)

#### 發現

- 2. [Cisco Business Dashboard使用哪些協定來管理我的裝置?](#page-1-1)
- 3. [Cisco Business Dashboard如何發現我的網路?](#page-1-2)
- 4. [Cisco Business Dashboard是否進行網路掃描?](#page-2-0)

#### 組態

- 5.發[現新裝置時會發生什麼情況?其配置是否會更改?](#page-2-1)
- 6.[將裝置從一個裝置組移動到另一個裝置組時會發生什麼情況?](#page-2-2)

## 安全注意事項

- 7. [Cisco Business Dashboard Network Manager需要哪些埠範圍和協定?](#page-2-3)
- 8. [Cisco Business Dashboard Network Probe需要哪些埠範圍和協定?](#page-2-4)
- 9. [Cisco Business Dashboard和Cisco Business Dashboard Probe之間的通訊安全程度如何?](#page-3-0)
- 10. [Cisco Business Dashboard是否對我的裝置具有「後門」訪問許可權?](#page-3-1)
- 11. [Cisco Business Dashboard中儲存憑據的安全性如何?](#page-3-2)
- 12. [如何恢復Web使用者介面\(UI\)丟失的密碼?](#page-3-3)
- 13. [虛擬機器引導載入程式的預設使用者名稱和密碼是什麼?](#page-3-4)

#### 遠端存取

14.[從Cisco Business Dashboard Network Management連線到裝置的Web UI時,會話是否安全?](#page-4-0)

15.如[何,當我開啟到另一裝置的遠端訪問會話時,與裝置的遠端訪問會話會立即註銷?](#page-4-1)

16.為[什麼我的遠端訪問會話會失敗,錯誤如下:訪問錯誤:請求實體太大,HTTP標頭欄位是否超](#page-4-2) [過支援的大小?](#page-4-2)

#### 軟體更新

- 17.如[何使儀表板作業系統保持最新?](#page-4-3)
- 18.如[何更新儀表板上的Java?](#page-4-4)
- 19.如[何使探測作業系統保持最新?](#page-4-5)
- 20.如[何在使用Raspberry Pi時使Probe作業系統保持最新?](#page-5-0)

# 一般

<span id="page-1-0"></span>1. Cisco Business Dashboard Network Management支援哪些語言?

Cisco Business Dashboard Network Management被翻譯成以下語言:

- 中文
- 英文
- 法文
- 德語
- 日語
- 西班牙文

## 發現 I

<span id="page-1-1"></span>2. Cisco Business Dashboard使用哪些協定來管理我的裝置?

Cisco Business Dashboard使用各種協定來發現和管理網路。用於特定裝置的確切協定因裝置型別 而異。這些協定包括:

- 多點傳送網域名稱系統(mDNS)和DNS服務探索 此通訊協定也稱為Bonjour。它查詢印表機 、其它電腦以及這些裝置在本地網路上提供的服務等裝置。要瞭解有關mDNS的詳細資訊,請 按一下[此處。](https://datatracker.ietf.org/doc/rfc6762/)有關DNS服務發現的更多資訊,請按一[下此處](https://datatracker.ietf.org/doc/rfc6763/)。
- Cisco Discovery Protocol(CDP) 一種思科專有協定,用於共用有關其他直接連線的思科裝置 的資訊,例如作業系統版本和IP地址。
- 鏈路層發現協定(LLDP) 一種供應商中立協定,用於共用有關其他直連裝置(如作業系統版 本和IP地址)的資訊。
- 簡易網路管理通訊協定(SNMP) 網路管理通訊協定,用於在網際網路通訊協定(IP)網路上收 集資訊和設定網路裝置,例如伺服器、印表機、集線器、交換機和路由器。
- RESTCONF 網際網路工程任務組(IETF)草案,描述如何將Anyther Next Generation(YANG)資料建模語言規範對映到RESTful介面。要瞭解更多資訊,請按一下[此處。](https://datatracker.ietf.org/doc/rfc8040/)

<span id="page-1-2"></span>3. Cisco Business Dashboard如何發現我的網路?

Cisco Business Dashboard Probe通過偵聽CDP、LLDP和mDNS通告,構建網路中裝置的初始清單

。然後,探針使用支援的協定連線到每台裝置,並收集其他資訊,如CDP和LLDP鄰接表、媒體訪 問控制(MAC)地址表和相關裝置清單。此資訊用於標識網路中的其他裝置,並重複此過程,直到發 現所有裝置。

<span id="page-2-0"></span>4. Cisco Business Dashboard是否進行網路掃描?

Cisco Business Dashboard不會主動掃描更廣泛的網路。探測將使用ARP協定掃描直接連線的IP子 網,但不會嘗試掃描任何其他地址範圍。探測功能還將測試每個發現的裝置是否有Web伺服器和 SNMP伺服器在標準埠上。

#### 組態 Ī

<span id="page-2-1"></span>5.發現新裝置後會發生什麼情況?其配置是否會更改?

新裝置將新增到預設裝置組。如果已將配置配置檔案分配給預設裝置組,則該配置也將應用於新發 現的裝置。

<span id="page-2-2"></span>6.將裝置從一個裝置組移動到另一個裝置組時會發生什麼情況?

與當前應用於原始裝置組但未應用於新裝置組的配置檔案相關聯的任何虛擬區域網(VLAN)或無線區 域網(WLAN)配置將被刪除,並且與應用於新組且未應用於原始組的配置檔案相關聯的VLAN或 WLAN配置將被新增到裝置中。系統配置設定將被應用到新組的配置檔案覆蓋。如果沒有為新組定 義系統配置檔案,則裝置的系統配置將不會更改。

## 安全注意事項 Ξ

<span id="page-2-3"></span>7. Cisco Business Dashboard Network Manager需要哪些埠範圍和協定?

下表包含思科業務控制面板使用的協定和埠:

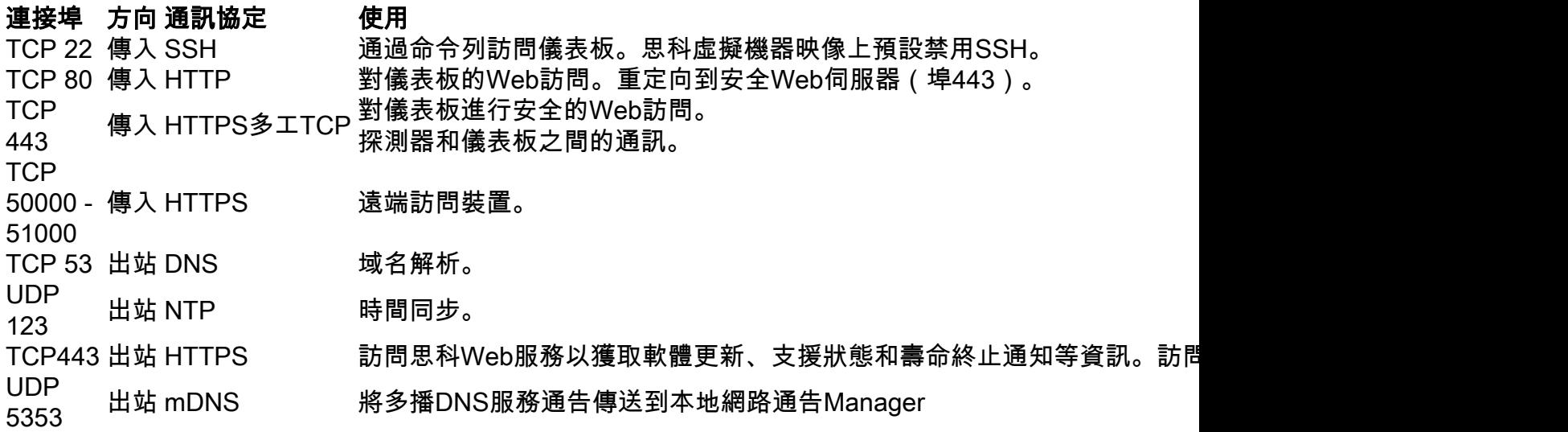

#### <span id="page-2-4"></span>8. Cisco Business Dashboard Probe需要哪些埠範圍和協定?

下表列出了Cisco Business Dashboard Probe使用的協定和埠:

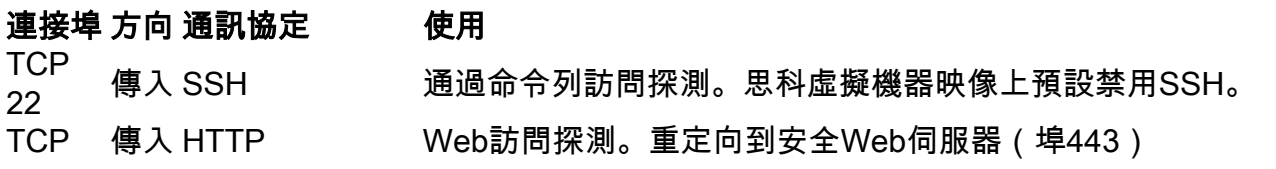

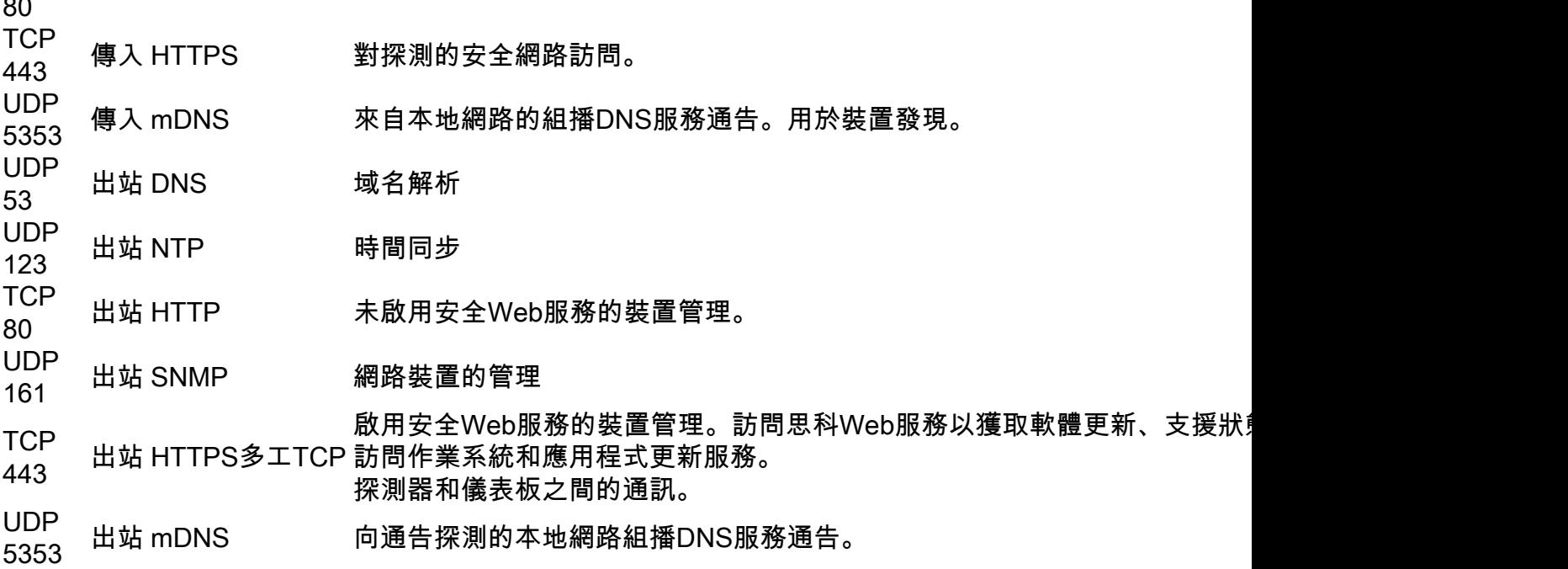

<span id="page-3-0"></span>9. Cisco Business Dashboard Network Manager和Cisco Business Dashboard Probe之間的通訊安 全程度如何?

儀表板與探測功能之間的所有通訊都使用TLS 1.2會話進行加密,該會話由客戶端和伺服器證書進行 身份驗證。會話從探測到儀表板啟動。首次建立儀表板與探測功能之間的關聯時,使用者必須通過 探測功能登入儀表板。

<span id="page-3-1"></span>10. Cisco Business Dashboard是否對我的裝置具有「後門」訪問許可權?

否。當Cisco Business Dashboard發現受支援的思科裝置時,它將嘗試使用裝置的出廠預設憑證訪 問裝置,預設使用者名稱和密碼:cisco或預設SNMP社群: 公用.如果裝置配置已從預設值更改, 則 使用者需要向Cisco Business Dashboard提供正確的憑證。

<span id="page-3-2"></span>11.憑證儲存在思科業務控制板中的安全性如何?

 $\overline{\phantom{a}}$ 

用於訪問Cisco Business Dashboard的憑證使用SHA512演算法不可逆地雜湊。裝置和其他服務(例 如Cisco Active Advisor)的憑證將使用AES-128演算法以可逆方式加密。

<span id="page-3-3"></span>12.如何恢復丟失的Web使用者介面(UI)密碼?

如果您丟失了Web UI中所有管理員帳戶的密碼,則可以通過在探測控制檯上登入並運行cbdprobe recoverpassword 工具,或在探測控制檯上登入並運行cisco-business-dashboard recoverpassword工具來重置密碼。此工具將思科帳戶的密碼重置為預設密碼cisco,或者,如果刪 除了思科帳戶,它將使用預設密碼重新建立帳戶。以下是使用此工具重設密碼時提供的命令範例。

cisco@cisco-business-dashboard:~\$ **cisco-business-dashboard recoverpassword** (y/n)**y** recoverpassword Cisco Business Dashboard cisco@Cisco~\$

使用Cisco Business Dashboard for AWS時,密碼將設定為AWS例項ID。

<span id="page-3-4"></span>13.虛擬機器引導載入程式的預設使用者名稱和密碼是什麼?

虛擬機器引導載入程式的預設憑據是使用者名稱:**root**和密碼:**cisco**。可以通過運行config\_vm工具 並在詢問您是否要更改引導載入程式密碼時回答yes來更改這些設定。

## 遠端存取 Ĩ,

<span id="page-4-0"></span>14.當我從Cisco Business Dashboard Network Management連線到裝置的Web UI時,會話是否安 全?

Cisco Business Dashboard在裝置和使用者之間隧道遠端訪問會話。探測器和裝置之間使用的協定 將取決於終端裝置配置,但思科業務控制面板始終將使用安全協定建立會話(例如,HTTPS將優先 於HTTP)。 如果使用者通過儀表板連線到裝置,則無論裝置上啟用了何種協定,會話都會在經過 儀表板與探測器之間的加密隧道時通過。使用者的Web瀏覽器與儀表板之間的連線將始終為 HTTPS。

<span id="page-4-1"></span>15.當我開啟到另一裝置的遠端訪問會話時,為什麼與裝置的遠端訪問會話立即註銷?

當您通過Cisco Business Dashboard訪問裝置時,瀏覽器將每個連線都視為與同一個Web伺服器 (Dashboard)連線,因此將向每個其他裝置顯示來自每個裝置的cookie。如果多個裝置使用相同的 cookie名稱,則一個裝置的cookie可能會被另一裝置覆蓋。最常見的情況是會話cookie,結果是 cookie僅對最近訪問的裝置有效。使用同一cookie名稱的所有其它裝置都將看到cookie無效,並將 註銷會話。

<span id="page-4-2"></span>16.為什麼遠端訪問會話會失敗,並出現以下錯誤:**訪問錯誤:請求實體太大,HTTP報頭欄位是否** 超過支援的大小?

使用不同的裝置執行多個遠端訪問會話後,瀏覽器將為儀表板域儲存大量cookie。要解決此問題 ,請使用瀏覽器控制元件清除域的cookie,然後重新載入頁面。

## 軟體更新

<span id="page-4-3"></span>17.如何使儀表板作業系統保持最新?

儀表板使用Ubuntu Linux發行版作為作業系統。包和核心可以使用標準Ubuntu進程進行更新。例如 ,要執行手動更新,請以cisco使用者身份登入到控制檯並輸入以下命令:

sudo apt-get updatesudo apt-get upgrade

系統不應升級到新的Ubuntu版本,建議不要安裝除Cisco提供的虛擬機器映像中所包含的軟體包或 作為最小Ubuntu安裝的一部分所安裝的軟體包以外的其他軟體包。

<span id="page-4-4"></span>18.如何更新儀表板上的Java?

Cisco Business Dashboard使用Ubuntu儲存庫中的OpenJDK軟體包。OpenJDK將作為更新核心作 業系統的一部分自動更新。

<span id="page-4-5"></span>19.如何使探測作業系統保持最新?

Cisco Business Dashboard使用Ubuntu Linux發行版作為作業系統。包和核心可以使用標準 Ubuntu進程進行更新。例如,要執行手動更新,請以cisco使用者身份登入控制檯並輸入以下命令:

sudo apt-get update

和

sudo apt-get upgrade

系統不應升級到新的Ubuntu版本,建議不要安裝除Cisco提供的虛擬機器映像中所包含的軟體包或 作為最小Ubuntu安裝的一部分所安裝的軟體包以外的其他軟體包。

<span id="page-5-0"></span>Raspbian軟體包和核心可以使用基於Debian的Linux發行版所使用的標準進程進行更新。例如,要 執行手動更新,請以cisco使用者身份登入控制檯並輸入以下命令:

sudo apt-get update

和

sudo apt-get upgrade

系統不應升級到新的Raspbian主要版本。建議除了安裝為Raspbian分發的「Lite」版本一部分以及 由Probe安裝程式新增的程式包之外,不安裝其他程式包。